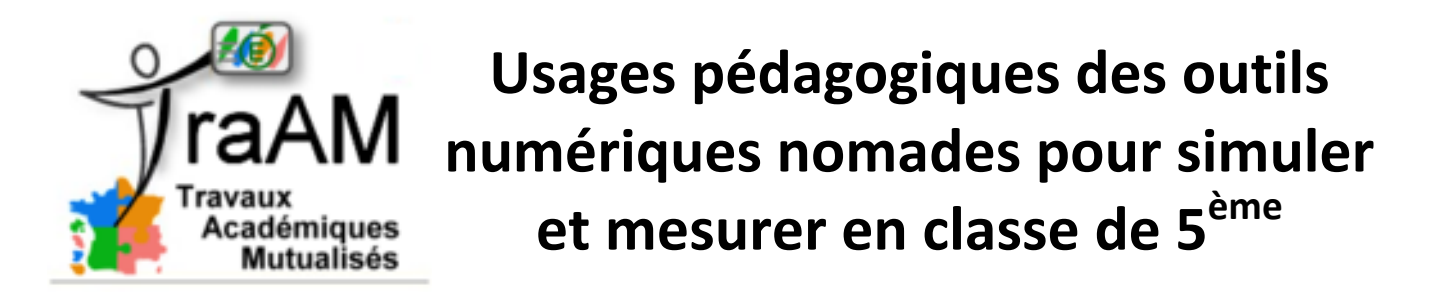

### **Acquérir des données sur un banc d'essai thermique de matériaux**

Tester la conductibilité thermique de quelques matériaux avec un banc d'essai simple, permettant d'obtenir des résultats significatifs sur une courte durée afin mettre en œuvre et mener les essais pendant une séance, quelles que soient les conditions climatiques.

Les résultats pourront être traités et analysés avec l'outil tableur grapheur.

Les étapes de la séquence :

- Essais de conductibilité thermique avec le système d'acquisition de données (brique NXT).
- Utilisation des graphiques obtenus par le système ou réalisation d'un graphique avec l'outil tableur/grapheur à partir des données enregistrées.
- Analyse des résultats : comprendre la notion de « conductibilité thermique » et classer les matériaux en fonction de leur propriété thermique.
- Suivant la même procédure, vérification qu'une structure de fenêtre en double vitrage permet de réduire de manière significative les pertes énergétiques.

#### **Mise en situation - Questionnement**

Observation en situation ou à partir de photos de toits des maisons lorsqu'il y a du givre ou de la neige. Certains restent blancs alors que d'autres font fondre la neige ou le givre. Pourquoi ?

Observation d'une photo prise avec une caméra thermique : quelle couleur indique qu'il y a des pertes d'énergie ? Qu'est-ce qui explique les pertes ? Où sont-elles les plus importantes ?...

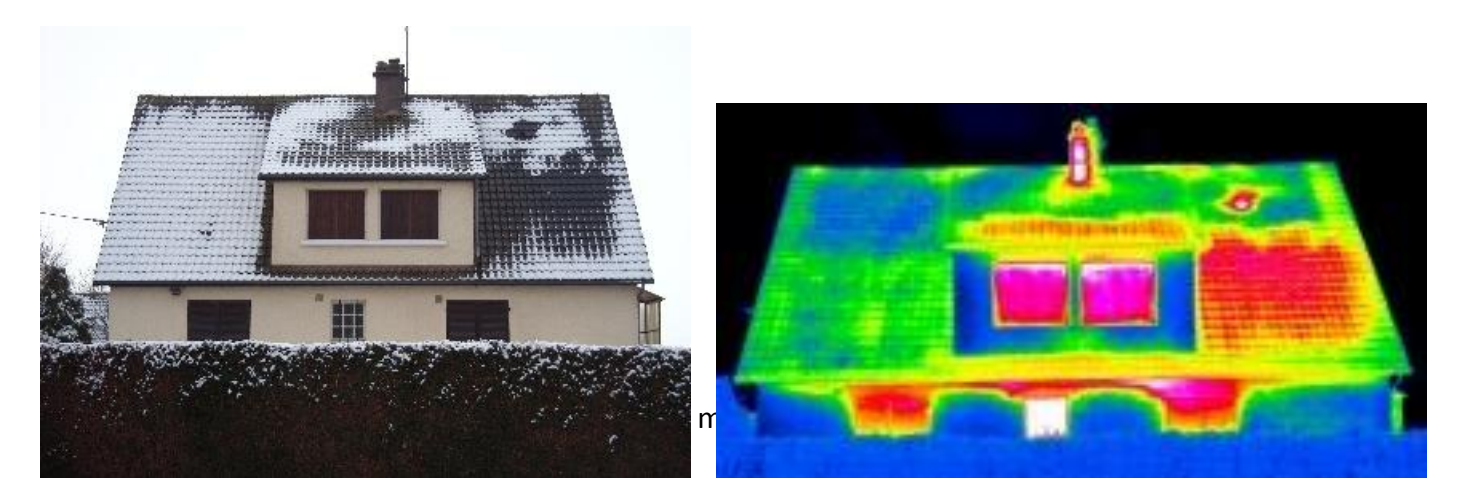

# **Problématiques :**

- Comment limiter les pertes de chaleur à travers les murs ou le toit de ma maison, quel matériau est-il préférable d'utiliser ?

- Comment limiter les pertes de chaleur à travers les fenêtres, qu'est-il préférable de faire : augmenter l'épaisseur de la vitre ou placer une lame d'air entre deux vitres moins épaisses ?

### **Activités proposées :**

#### A – Essais de conductibilité thermique

Relever la variation de température sur la face de différents matériaux de construction soumis à l'action d'un glaçon.

#### **Matériel :**

- Banc d'essai
- Brique NXT et capteur de température
- Les matériaux sous forme de plaques de 4mm d'épaisseur : Polystyrène, PVC, acier, …
- Un support d'essai
- Un glaçon

#### **Protocole d'expérimentation** :

- Mise en œuvre du banc d'essai.
- Paramétrage du programme d'acquisition de données de la brique NXT.
- Acquisition des données.
- Enregistrement des données obtenues
- $\bullet$  Impression des résultats sous forme de courbes.
- Rédaction du bilan d'expérimentation.

#### B – Réalisation des courbes avec un tableur/grapheur

Les élèves ont déjà travaillé sur le tableur, ils savent ce qu'est une feuille de calcul (notion de colonne, ligne, cellule, données, tableau…). Des vidéos les guident pour l'importation et la réalisation du graphique.

- Importation des données enregistrées avec la brique sous forme de fichier .log dans une feuille de calcul.
- Réalisation des courbes de variation de la température en fonction du temps avec l'assistant graphique du tableur

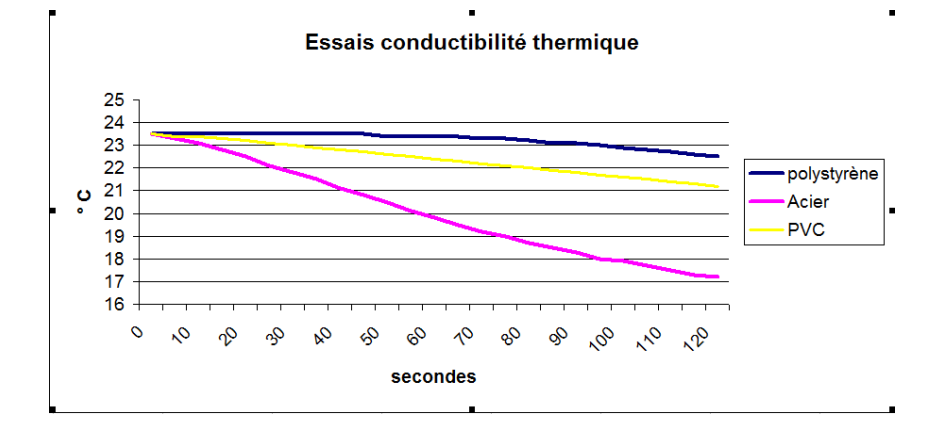

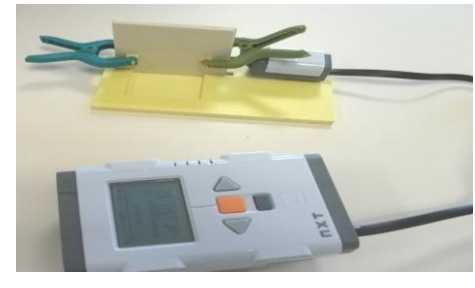

C – Analyse des courbes pour définir la notion de conductibilité thermique et comparer les résultats pour classer les matériaux de manière qualitative.

D – Vérification de l'intérêt des fenêtres double vitrage par rapport aux pertes d'énergie. En suivant la même procédure, ils vont comparer une plaque de PVC de 4mm et une structure en couche de 1mm PVC-2mm d'air et 1MM de PVC.

## **Remarques :**

Pour limiter la durée des essais et néanmoins obtenir des résultats significatifs, l'épaisseur des matériaux testés doit être relativement faible (quelques millimètres) et leur caractéristique thermique éloignée (un conducteur et un isolant) d'où le choix de l'acier du polystyrène et du PVC en plaque de 6mm (ces 3 matériaux se trouvent facilement en plaque dans des épaisseurs faibles et suffisamment résistants pour les essais).

Lors de l'expérimentation, Il est important de limiter les contacts avec les mains des matériaux testés et du capteur de température pour éviter leur réchauffement par rapport à la température ambiante. L'utilisation de gants peut être proposée. Les matériaux doivent être à la même température au démarrage du test. La sonde du capteur de température a une inertie thermique qu'il faut prendre en compte entre deux essais. Le mode View de la brique permet de contrôler la température instantanée en lecture directe. Attention, on ne peut pas lancer d'acquisition de données dans ce mode. Il faut penser à en sortir.

La brique NXT utilisée ayant une mémoire limitée, il est préférable de l'effacer avant le début des essais.

L'utilisation de glaçons semblait imposer de mettre en oeuvre la brique NXT dans son mode « nomade », éloigné d'un poste informatique, proche d'un point d'eau. Les données seraient alors enregistrées puis transférées sur un poste informatique pour analyse avec l'application « NXT journalisation des données ». La fabrication d'un banc d'essai avec récupérateur d'eau a supprimé cette contrainte. Les données peuvent être visualisées en temps réel sur un poste informatique par une connexion câblée.

Il sera intéressant de faire constater aux élèves que le métal apporte une sensation de froid au toucher contrairement au polystyrène alors que leur température est identique (température ambiante qui peut être contrôlée). Ce phénomène est dû à la très bonne conductivité thermique du métal qui « absorbe » facilement la chaleur de la main, d'où la sensation de froid (la main est refroidit rapidement). Les matériaux bons conducteurs thermiques sont utilisés pour fabriquer des radiateurs, ustensiles de cuisine…